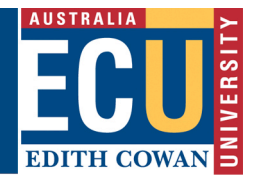

# **eProcure Response Guide**

## **Please read these important instructions before responding to this Request**

Respondents may be disqualified or have responses marked down if the Respondent does not follow the below instructions.

Respondents must provide responses in the comments field in the Online Submission Form in the eProcure system and provide no more than two attachments to each requirement.

**Respondents who do not submit their responses through the online form will be disqualified.**

ECU is committed to conducting a transparent, robust, fair and defensible procurement process.

We conduct a separate qualitative and quantitative (pricing) evaluation.

Qualitative evaluators individually evaluate the responses based on the written submission and ensure that scoring is relative prior to conducting a consensus session. We do not consider prior knowledge of the vendor or previous experience during this evaluation process.

Please read these tips to ensure that you can maximise your opportunity to submit a successful response.

#### $1.0$ **QUESTIONS**

Respondents should provide responses directly to each individual requirement in the Online Submission Form, supplemented by supporting documentation for that requirement if necessary.

Respondents should not upload a single document containing all responses to the tender.

When responding to a specific question, Respondents are to provide a direct response to the question, they are not to refer evaluators to a response submitted for another question. Responses should not include canned responses or marketing collateral i.e. brochures.

#### $2.0$ **PRICING**

Respondents must use the pricing template provided and only mention pricing and pricing elements in the RFx Pricing Section/Question.

### $3.0$ **E-PROCURE HEADER**

Please note that evaluators are unable to view documents uploaded to the eProcure System header so please refrain from uploading critical documents in this area.

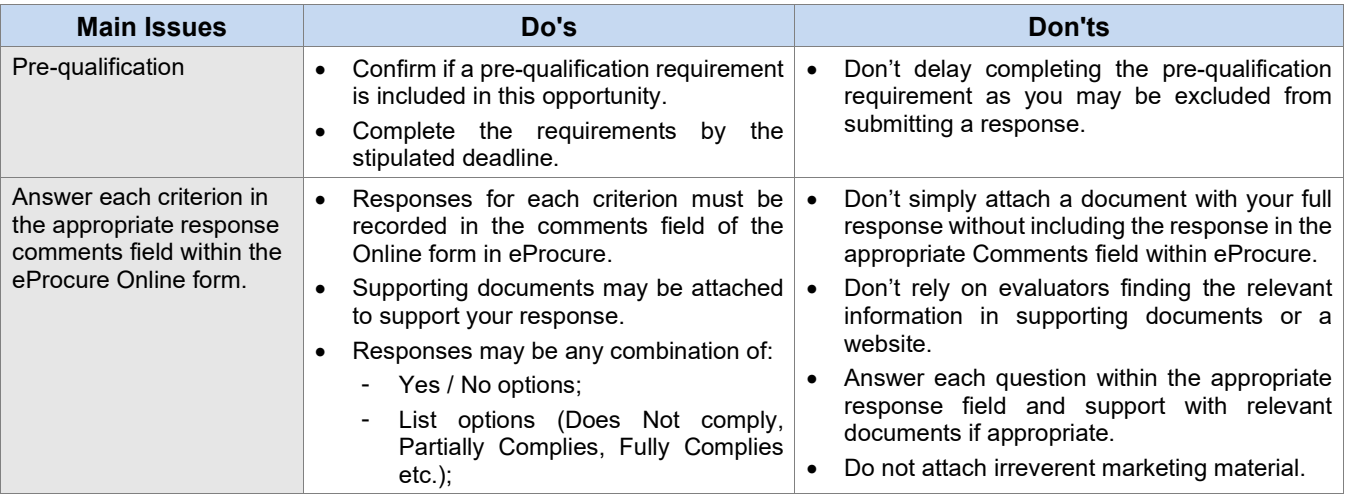

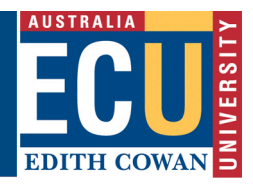

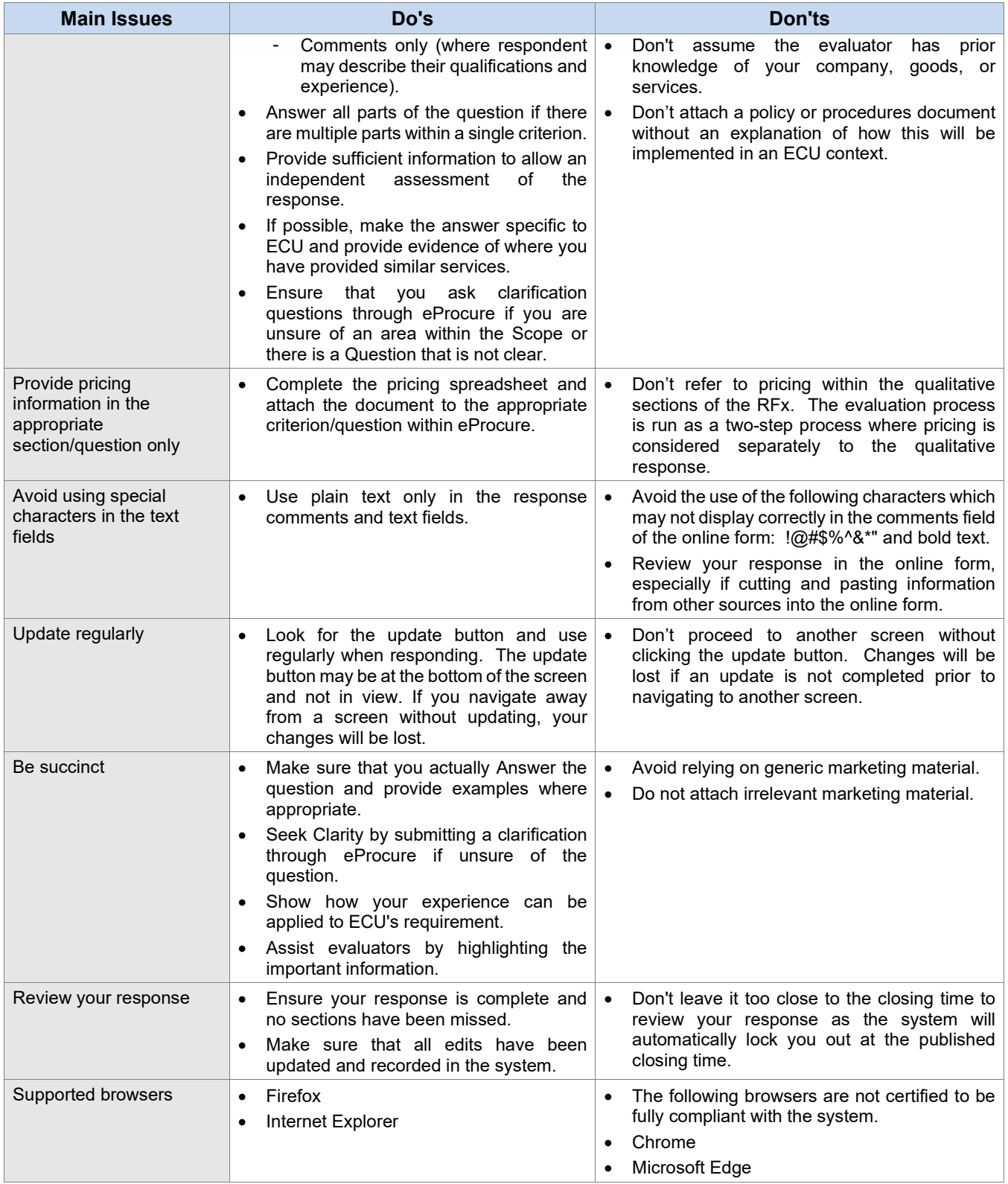